## **RECALCULATE SHIPPER YTD TOTALS**

On the 2<sup>nd</sup> screen, upper left hand corner of the shipper is the sales information. While the other balances flow and epp, your YTD Sales number needs to be zeroed out for a new year.

| 🗸 Edit Customer ID: CHICAG - SHIPEDIT2 |                  |                           |          |              |        |
|----------------------------------------|------------------|---------------------------|----------|--------------|--------|
| Page 2 of 2                            |                  |                           |          |              |        |
| Terms                                  | DUE 30 DAYS      | Sales Disc                | 0.000    | Contract     | 11     |
| Credit Limit                           | 100000           | Sales Tax                 | 0.000    | Expires      | 11     |
| Current Balance                        | 0.00             | Payment Disc              | 0.000    |              |        |
| Unbilled Balance                       | 0.00             | Net Due Days              | 30       | Max Days     | 0      |
| YTD Sales                              | 0.00             |                           |          |              |        |
| Last Sales Amo                         | 0.00             | Fin Chg %                 | 0.000    |              |        |
| Fuel Surcharge                         |                  | FSC %                     | 0.0000   | Rate/Mile    | 0.0000 |
| EDI Code                               |                  | Ping Code                 |          |              |        |
|                                        |                  | Agent                     |          |              |        |
|                                        |                  |                           |          |              |        |
| Default INTERSTA                       | TE Tariff        | Hours to Site             | 0.00     |              |        |
| INTRASTA                               | TE Tariff        | Remit To                  | Bill T   | D            |        |
| Stop-off                               |                  |                           |          |              |        |
| Instructions                           |                  |                           |          |              |        |
| GST Exempt? N                          |                  | Free Detention Hours      | 0.00     |              |        |
| DUNS                                   |                  | Summary or Detail Invoice | D        | Default ICC  |        |
| Service Days                           |                  | Consolidated Invoice?     | N        | Class        |        |
| Default Weight                         | (Orig/Dest/blank | ) Volume Multiplier       | 0.0000   |              |        |
| Dflt Commodity                         |                  |                           |          | stom Invoice |        |
| Invoice Comments                       |                  |                           | Custom M | ovement Bill |        |
|                                        |                  |                           |          |              |        |
|                                        |                  |                           |          |              |        |
| Invoice Type                           | <u> </u>         |                           |          |              |        |
| Alternate Rating                       |                  |                           |          |              |        |
| Restrict Trail Types                   |                  |                           |          |              |        |
|                                        |                  |                           |          |              |        |
|                                        |                  |                           |          |              |        |
|                                        |                  |                           |          | ОК           | Cancel |

This is where the admin tool comes into play

| Utilities | Admin Tools TMS Help Quick Call                                                                                       |
|-----------|----------------------------------------------------------------------------------------------------|
|           | User/Groups<br>Group/Access                                                                                           |
|           | Clear Multi-User Lock File<br>Delete Unused Temp Files<br>Browse Database Files<br>Active Time<br>Custom System Setup |
|           | Clear Manifest from Inactive Drivers and Vehicles<br>Mark Shipper Inactive                                            |
|           | Relcalulate Shipper YTD Sales                                                                                         |
|           | Cleanup DpPoint Database<br>Clear Distance File                                                                       |

After you have run all of the reports you might need for year end, you will probably want to recalculate those totals. Also note this will calculate and populate the current year totals for you.

|   | ×                                                                                                    |
|---|----------------------------------------------------------------------------------------------------|
| 8 | This procedure recalculates Customer YTD Sales Amounts<br>based on the Dispatch Invoice Log File.<br>It will total Posted Invoices for the current year, after 01/01/24.<br>Do you want to continue with this procedure? |
|   | Yes No Cancel                                                                                                    |

After answering yes and running the tool

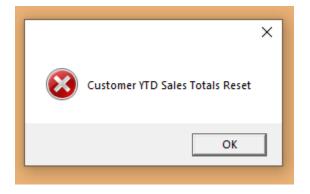